## **HOW TO USE THE E-ATLAS**

This program enables to extract reconstructed erythemally weighted daily dose values for a certain location and a certain period.

Data are available from 1.1.1958 to 31.8.2002 for longitudes from 25°E to 35°W and latitudes from 30°N to 80°N. These data are mean values over an area of 1°x 1°.

It is possible to extract daily values, monthly sums and to calculate a simple annual statistics.

**Step 1:** After starting the program select the period. Please note that data are available from 1.1.1958 to 31.8.2002.

**Step 2:** Select the geographical coordinates (latitude and longitude). Please note that coordinates are integer numbers. The UV radiation values are mean values over the corresponding pixel of 1°x 1°

- **Step 3:** To get the data out of the database press one of the "Read" buttons
	- 3a) Use this button if you would like to store the data year by year. Using this button it is not necessary to change the end date of the period. 3b) Use this button if you would like to store the data over the whole period.

**Step 4:** During reading this bar shows you the progress of reading. It is filled blue when finished. Below the bar the year is shown.

**Step 5:** After the data are read out a simple analysis appears in Statistic-Window

Step 6: Saving data: Data are saved as \*.csv. First of all select the "Separator" between data columns. You can choose either ";" or ","

**Step 7:** Saving data: you have the possibility to choose one of three options 7a) Monthly statistic: This stores the data as shown in the Statistic-Window (5). Columns are separated as selected.

7b) Daily sums: by pressing this button the data a stored day by day.

7c) Monthly sums: by pressing this button the data a stored as monthly sums.

If you would like to store the data also in another format just click the corresponding button. It is not necessary to repeat reading (Step 3-5).

**Step 8)** The "Open last exp."-button opens a text editor where you can see the latest data as ASCII-text.

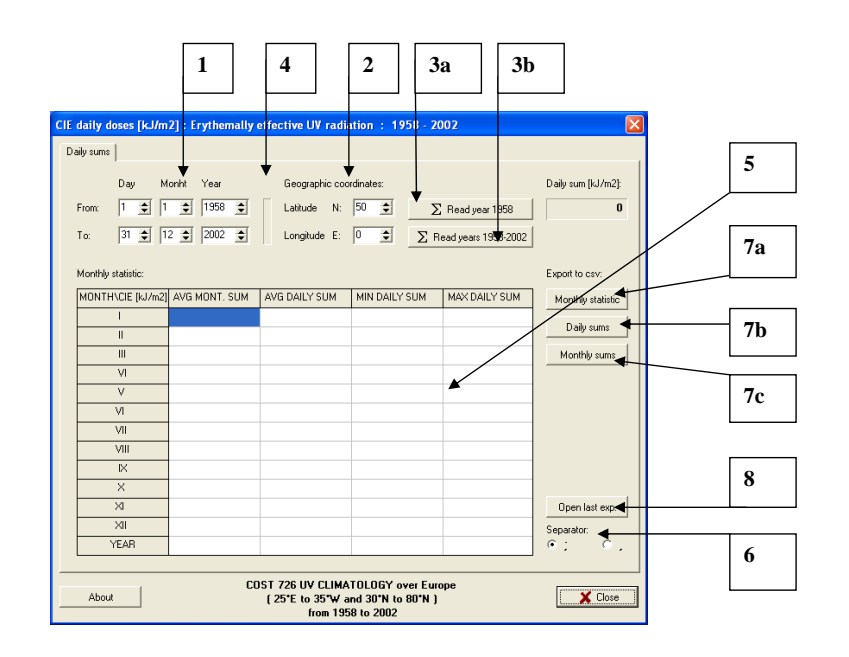